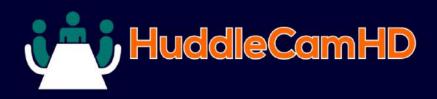

# HuddleCam HD 30X **Conferencing Camera**

#### DATA SHEET

# Compatibility

- Windows 7/8/8.1/10
- Mac OS X
- Acano
- Adobe Connect
- BlueJeans
- Cisco Jabber Cisco WebEx
- Easymeeting
- Facetime
- Fuzebox
- Google Hangout
- GoToMeeting
- Lifesize
- Skype for Business(Lync)
- Polycom RealPresence
- Radavision
- Spontania
- Skype
- TurboMeeting.US
- Vidyo
- Vsee
- Zoom.US
- · Google Hangouts on Air
- YouTube Live

# 2 YEAR MANUFACTURER WARRANTY Warranty

# **Specifications**

**Camera & Lens** 

#### Video CMOS Sensor 1/2.8" CMOS 2.1 Mega Pixel Frame Rate 30fps 1920 x 1080p, 60fps 1280 x 720p Lens Zoom 30X Optical Zoom, 12X Digital Zoom f=4.3-138.3 4° (tele) to 63° Field of View Min Lux 0.5 Lux White Balance Auto/Manual/Outdoor/Indoor/One Push/ATW

# **Features**

- 30X Optical Zoom
- USB 3.0 \*(requires a
- quad core processor)
- RS-232
- 1920 x 1080
- 63° Field of View
- Up to 60fps
- 64 Presets
- IR Remote
- Certified SONY Lens

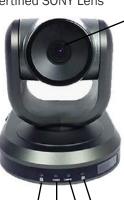

(1)

- 1. Lens 30x Optical Zoom
- 2. IR Receiver To receive IR remote
- controller signal 3. Power LED Blue LED blinks when unit is powered
- 4. Standby LED Orange LED blinks for Stand-By status

ideal for a large to auditorium sized meeting rooms. Comes standard with certified SONY lens.

The HuddleCamHD 30X is

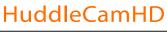

## Model Number: HC30X-GY-G2

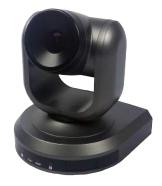

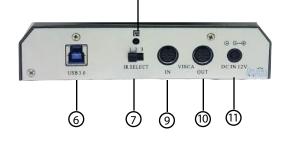

- 5. IR Receiver To receive IR remote controller signals
- 6. USB 3.0 Interface For connection to PC USB 3.0 port (also compatible with USB 2.0 port and driver)
- 7. IR Selective Swtich When using only one remote to control more than one camera, this switch will assign a unique ID to each camera
- 8. IR Receiver To receive IR remote controller signals
- 9. VISCA IN Port For hard wired remote control from a 3rd party PC, joystick, etc...
- 10. VISCA OUT Port/RS485 Used for daisy chaining multiple cameras for RS-232 RS-485 control
- 11. DC IN 12V Socket Only use the Power Adapter supplied with this camera

# What's in the Box

| 30X Zoom USB 3.0 Camera                                                |
|------------------------------------------------------------------------|
| 12V/2.0A DC Power Adapter                                              |
| Installation Bracket & Screw                                           |
| USB 3.0 Data Cable (3m), Serial Control Cable, RS-232C to RS-485 Cable |
| IR Remote Control                                                      |
| User Manual (also downloadable online)                                 |

#### **Pan/Tilt Movement**

| Pan Movement  | 0-355°                     |
|---------------|----------------------------|
| Tilt Rotation | Up: 90°, Down: 45°         |
| Presets       | 64 Presets, 4 patrol lines |

### **Rear Board Connectors**

| High Definition Interface   | USB 3.0                                |
|-----------------------------|----------------------------------------|
| Controller Signal Interface | Mini DIN-8 (VISCA IN, VISCA OUT/RS485) |
| Controller Signal Config.   | Dip-Switch Pin 7/TTL Signal            |
| Baud Rate                   | 9600 bds                               |
| Power Supply Interface      | DC 12V 2A                              |

## **Electrical Index**

| Power Supply Adapter | 12V DC 2A            |
|----------------------|----------------------|
| Input Voltage        | 12V DC (10.5-14V DC) |
| Input Power          | 24W (Max)            |
| Working Enviornment  | Indoor               |

## Physical

| Material       | Aluminum, Plastic                         |
|----------------|-------------------------------------------|
| Dimensions     | 5.38" W x 6.5" H x 6" D (7" w/ Tilt up)   |
| (W x H x D) mm | (250mm x 140mm x 145mm) (177mm w/tilt up) |
| Weight         | 2.5 lbs (1.29 kg)                         |
| Temperature    | 32°F to + 113°F                           |
| Power Supply   | -14°F to 140°F                            |
| Color          | Silver Gray                               |
|                |                                           |

# **Remote Contol**

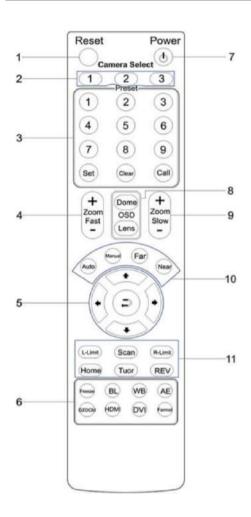

## 1. Reset

Restarts the camera and restores it to Factory Default settings. (Note: Will delete all memory)

- 2. **Camera Selection** Select Camera ID: 1, 2 or 3
- 3. **Preset Positions** 1-9: Preset Positions Set: Setting Preset Position Clear: Clear Preset Position Call: Call Preset Position Note: If you want to set (or call) the first preset position to 1, you should press number key "1", then press "Set" (or "Call") to set (call) the position

#### 4. Fast Zoom in/out Control Zone

- +: Zoom in quickly
- -: Zoom out quickly

#### 5. Pan/Tilt Controller

- 1 Move Up
- Move Down
- Move Left
- Move Right
- Auto Pan
- 6. Additional Function Zone Freeze: Image Freeze BL: Back-light Compensation WB: White Balance AE: Auto Exposure D Zoom: Digital Zoom

#### 7. Power Supply Switch

Switch for turning camera on (i.e. Stand-By mode vs. Working mode)

#### 8. OSD Menu Zone

Dome OSD: Enter Pan Tilt Zoom OSD menu Lens OSD: Enter lens OSD menu

- 9. Slow Zoom In/Out Zone
  - +: Zoom in slowly
  - -: Zoom out slowly

#### 10. Focus Control Zone

Auto: Turn on auto focus Manual: Turn on manual focus Far: Set focus at farther distance Near: Set focus at nearer distance

#### 11. Pan/Tilt Function Zone

L-Limit: Set left boundary limit scanning position Scan: Enable Boundary Scanning (Auto Panning) R-Limit: Set right boundary limit scanning position Home: Go to camera's Home position Tour: Enable automatic patrol tour of presets Rev: Enable image flip for ceiling mounting

Still have questions? Give us a call.

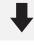